## **Lockvogel: Formular**

Ein Lockvogel (Aufmacher) kann direkt auf eine Seite gesetzt werden oder in einer Liste sein.

**Die Wirkung des Links (Button beim Aufmacher) ist unterschiedlich bei Lockvogel und Artikel:**

- § Der **Lockvogel** springt direkt zu dem verlinkten Objekt es gibt **keine Detailansicht!**
- § Beim **Artikel** ruft der Link die Detailansicht auf (die einen Link zu einem Objekt enthalten kann).
- Im **Redaktionsmodus** wird bei einem Lockvogel-Aufmacher dieser Indikator angezeigt:

Damit können in einer Liste mit gemischten Aufmachern die Inhaltstypen unterschieden werden!

## **Formular: Lockvogel**

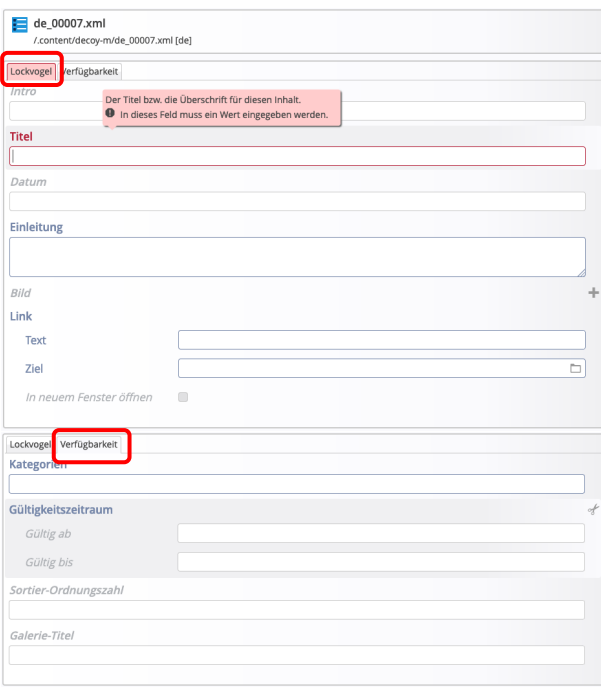

Zum Reiter Verfügbarkeit siehe D.12.

l **Neuen Lockvogel in einer Liste anlegen:**

- **»** Symbolleiste eines **Aufmachers** zeigen
- (2) + Neu >> das Fenster , Inhalt anlegen' öffnen
- Kopieren oder Neu **»** Element einfügen *Kopieren:* **neues** Element - **alle** Feld-Inhalte werden kopiert! *Neu:* **neues** Element - Standard-Formular (Kategorien der **Liste** werden übernommen!)
- **» Formular bearbeiten;** (zum Link vgl. C.4)
- **Die Element-Einstellungen sind bei der Liste einheitlich definiert!**
- l **Neuen Lockvogel auf einer Seite anlegen:**
	- **» Inhaltselement hinzufügen: siehe B.1**
	- **» Formular bearbeiten**
	- **»** Element-Einstellungen öffnen
	- **»** Formatter wählen
	- **»** Element-Einstellungen bearbeiten
	- OK » Einstellungen speichern

**Achtung**: zeigt das **Link-Ziel** auf einen **ungültigen Inhalt** oder **ist kein Link angegeben**, wird dieses Lockvogel-Inhaltselement **online ausgeblendet**!

## **Beispielauf einer Seite und Element-Einstellungen**

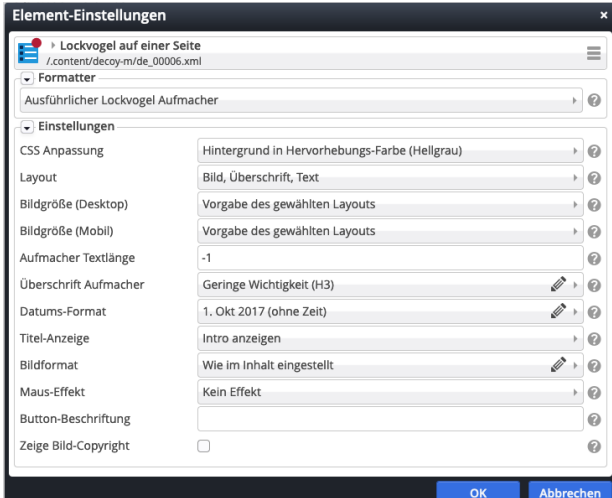

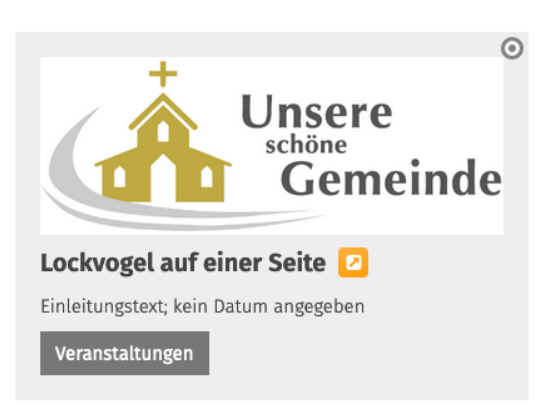

**Auf einer Seite** kann *Datum* leer bleiben; das Element wird aber auch in der Liste angezeigt, wenn es nicht ausgefiltert wird!

 $\mathsf{X}$